## 1. В программе Смета-Смарт в **Навигатор: СПРАВОЧНИКИ \ ОРГАНИЗАЦИИ \ Дерево**

**организаций для расчета отчетности в Свод-Смарт** необходимо проверить соответствие **кода** 

**учреждения** и **кода элемента** бюджета кодам, указанным в программе Свод-Смарт. Коды должны

совпадать.

Если справочник не отражается в навигаторе необходимо нажать кнопку Обновить:

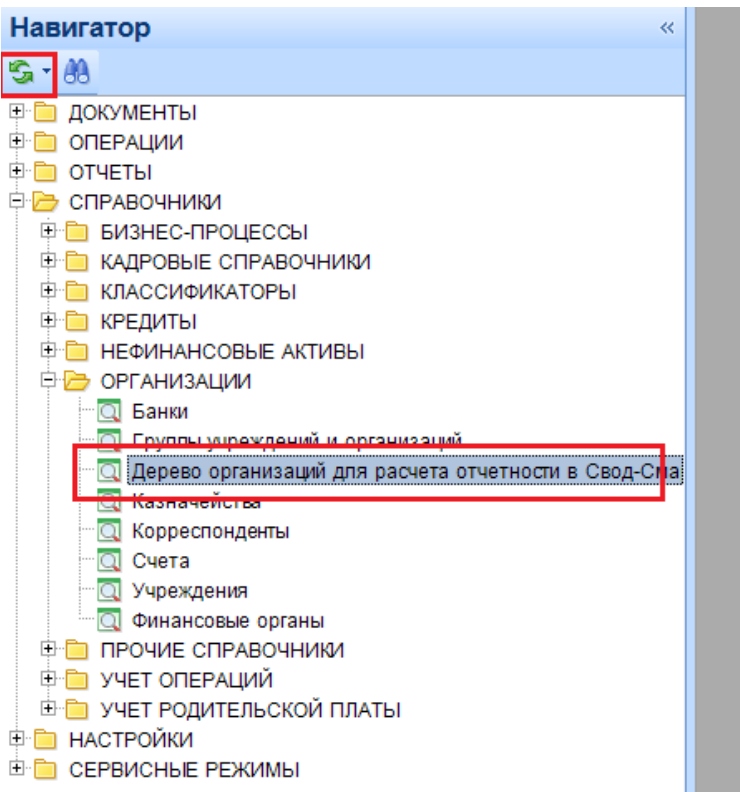

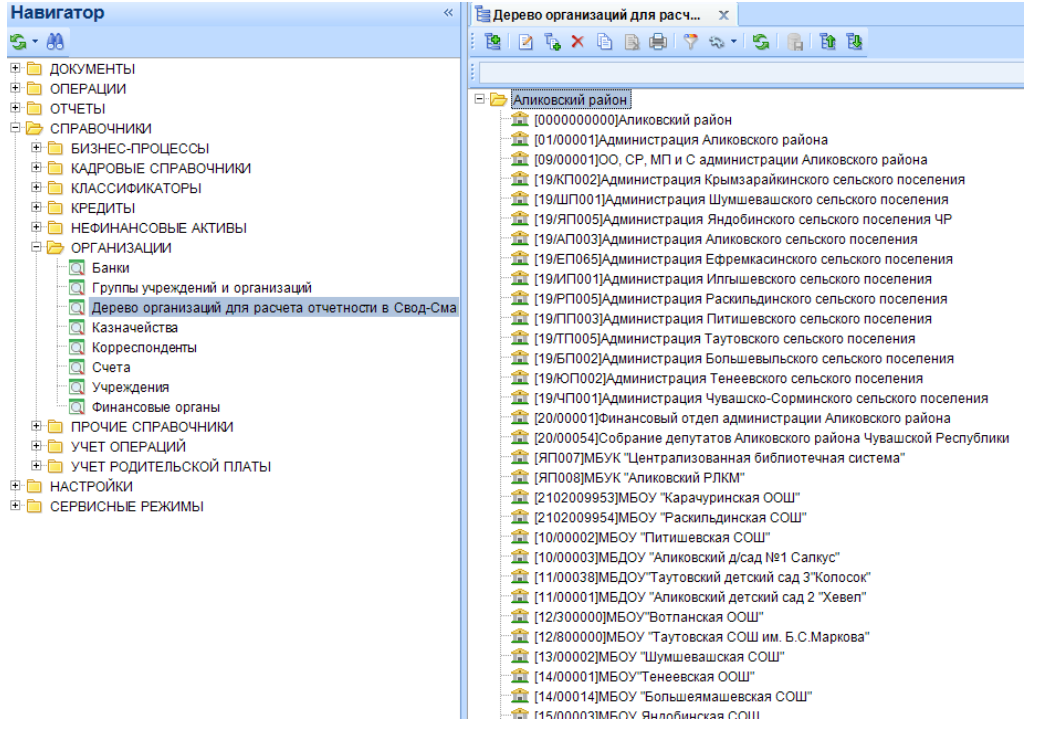

Например, проверим по учреждению Администрация Шумшевашского сельского поселения:

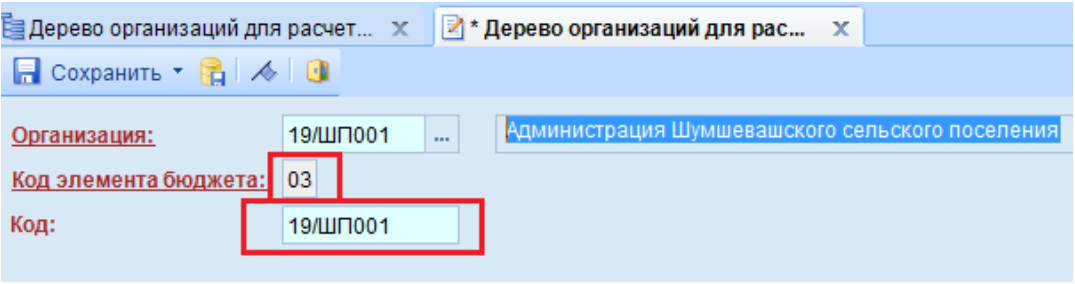

Проверим код учреждения и код элемента в программе Свод-Смарт. В Работе с отчетностью

встаем на учреждение и при нажатии правой кнопкой мыши выбираем Открыть организацию:

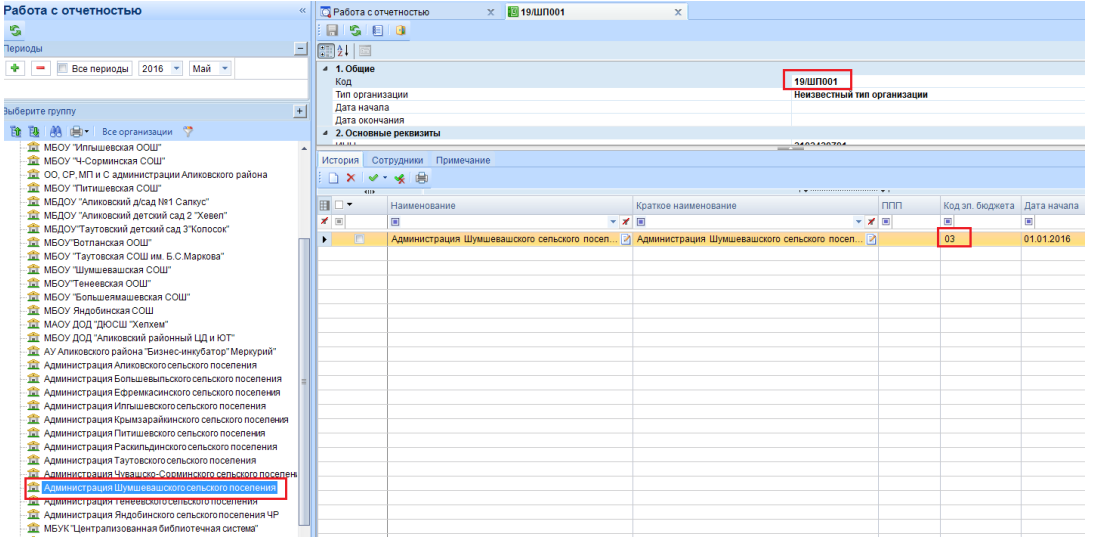

Если коды не совпадают, то необходимо исправить, иначе отчетность рассчитываться не будет. **Код учреждения** в Смета-Смарт исправляется в справочнике **Навигатор: СПРАВОЧНИКИ \**

## **ОРГАНИЗАЦИИ \ Учреждения**

**Код элемента бюджета** определяется по Бюджету:

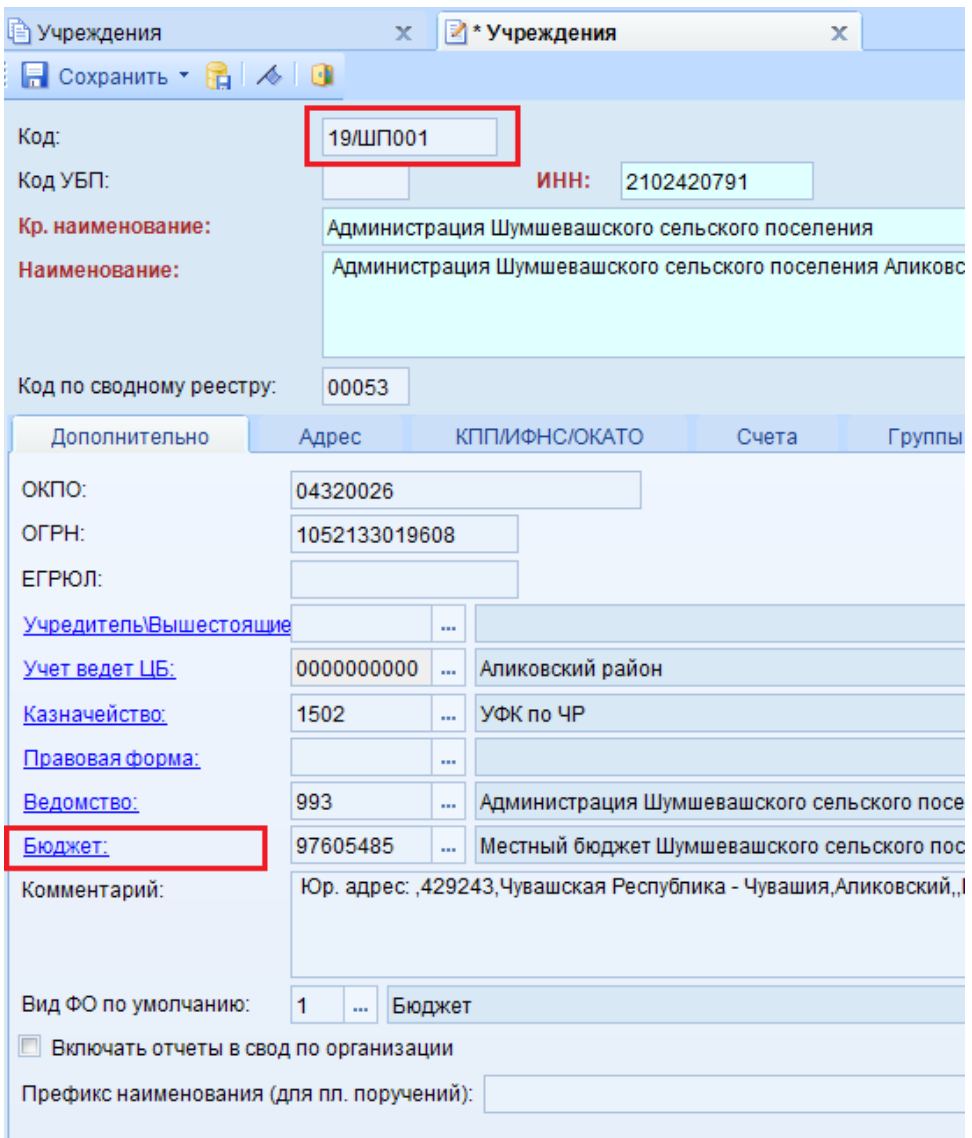

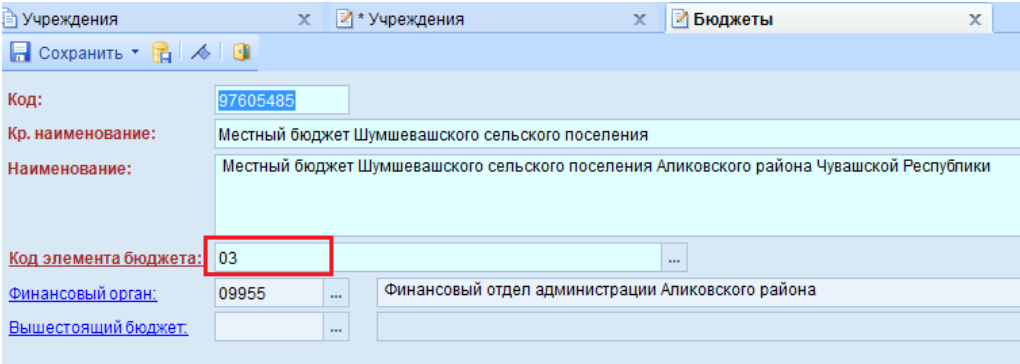

2. Для расчет форм отчетности в Свод-Смарт в **Навигатор: СВОД-СМАРТ \ НАСТРОЙКИ \ Настройка опций расчета форм** необходимо указать по каждому учреждению по которому будут рассчитываться формы **имя сервера и базы**:

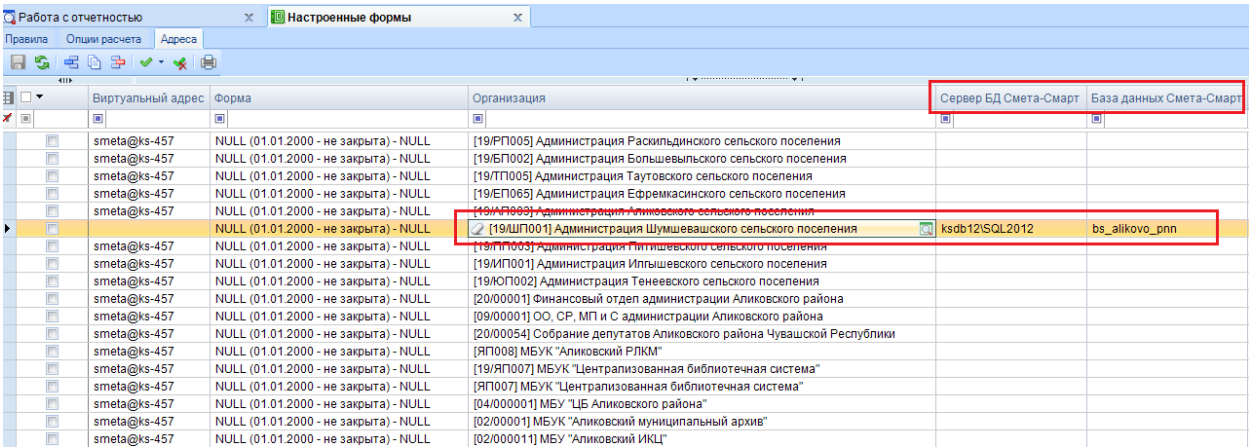